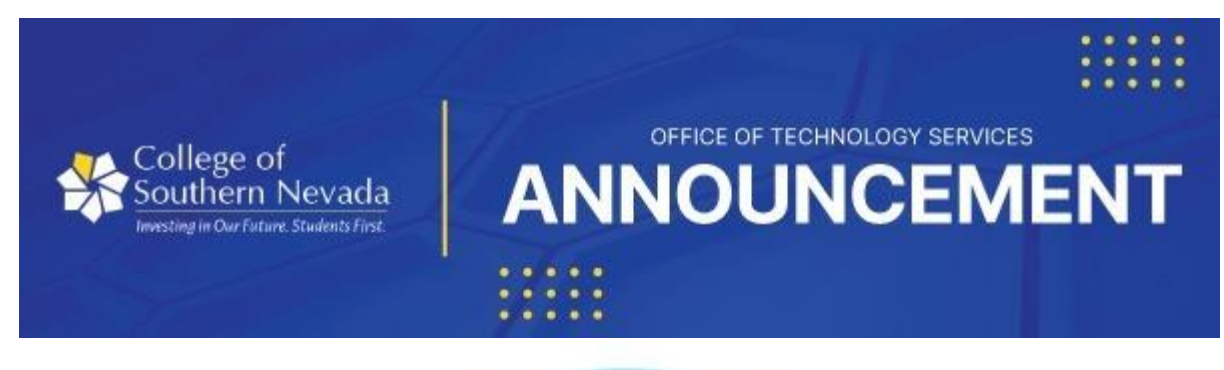

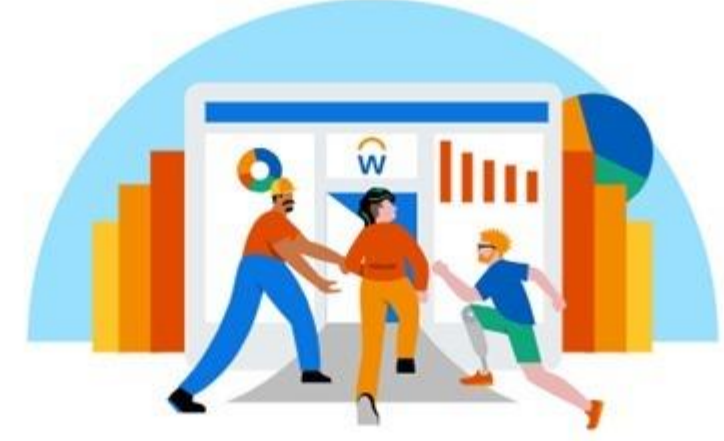

# **Workday Release Update**

# **Introducing My Tasks - formerly known as Inbox**

On December 19, 2022, Workday will enable the **My Tasks** feature in Workday. My Tasks is a redesigned inbox that streamlines the user interface. This will enable users with high volume records to quickly and easily filter, sort, and search for tasks, approvals, etc., that are sent as part of your organization's business processes

## **Accessing My Tasks**

To access My Tasks, click on the existing inbox icon in the upper-right corner of the Workday home page. Once inside My Tasks, there is a new navigational panel to view the following:

- All Items
- **Filters**
- Archive
- Bulk Approve
- Manage Delegations

The navigational panel is collapsible by clicking on the collapse icon on the top-right section to provide additional space for viewing items on the page.

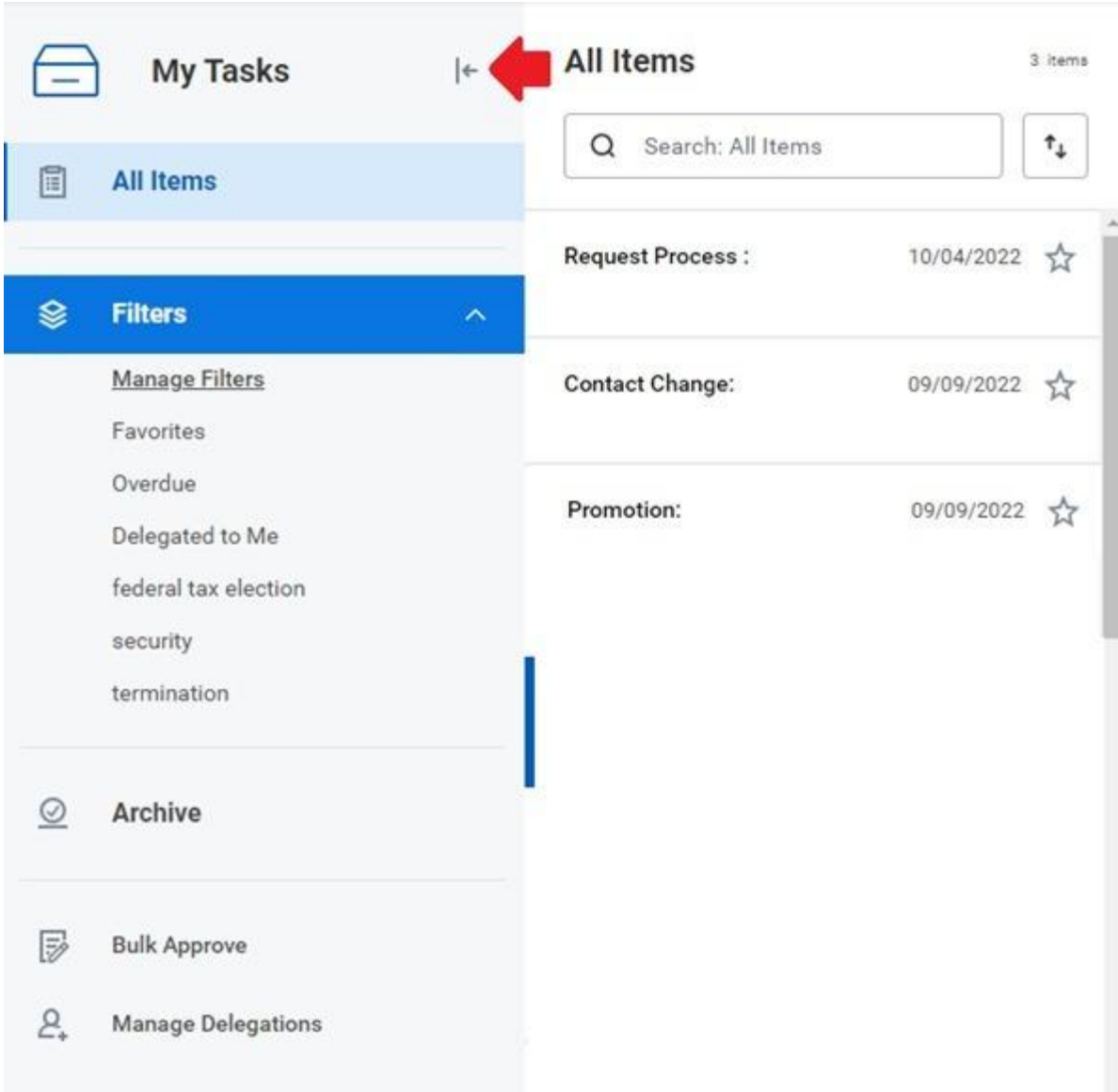

### **New Search Field in My Tasks**

My Tasks Search feature allows you to find important tasks more quickly in All Items, Archive, and Filters. My Tasks search enables you to:

- Search using flexible word order and case insensitivity
- Search while in delegation mode
- Sort tasks by newest, oldest, and due soonest

Display Density changes the amount of information that you are shown in the preview items list.

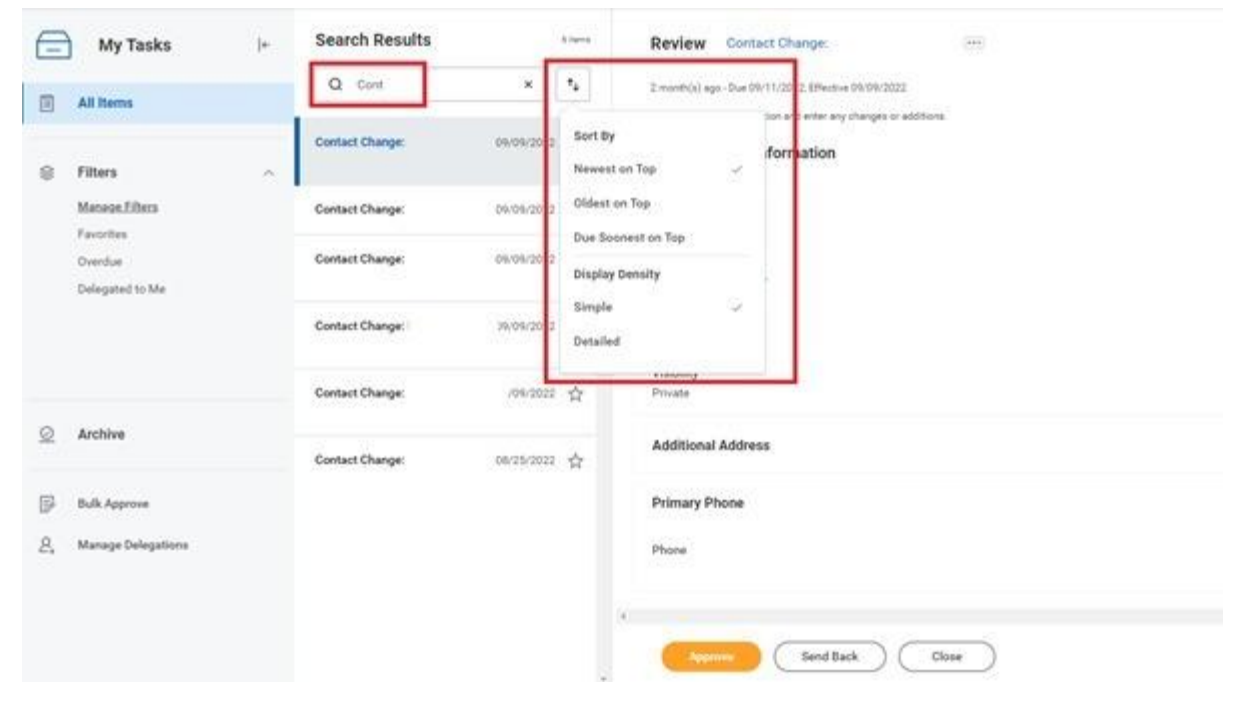

**Archive Search** 

My Tasks Archive displays all tasks from the last 90 days with the same search and sorting functionality in All items

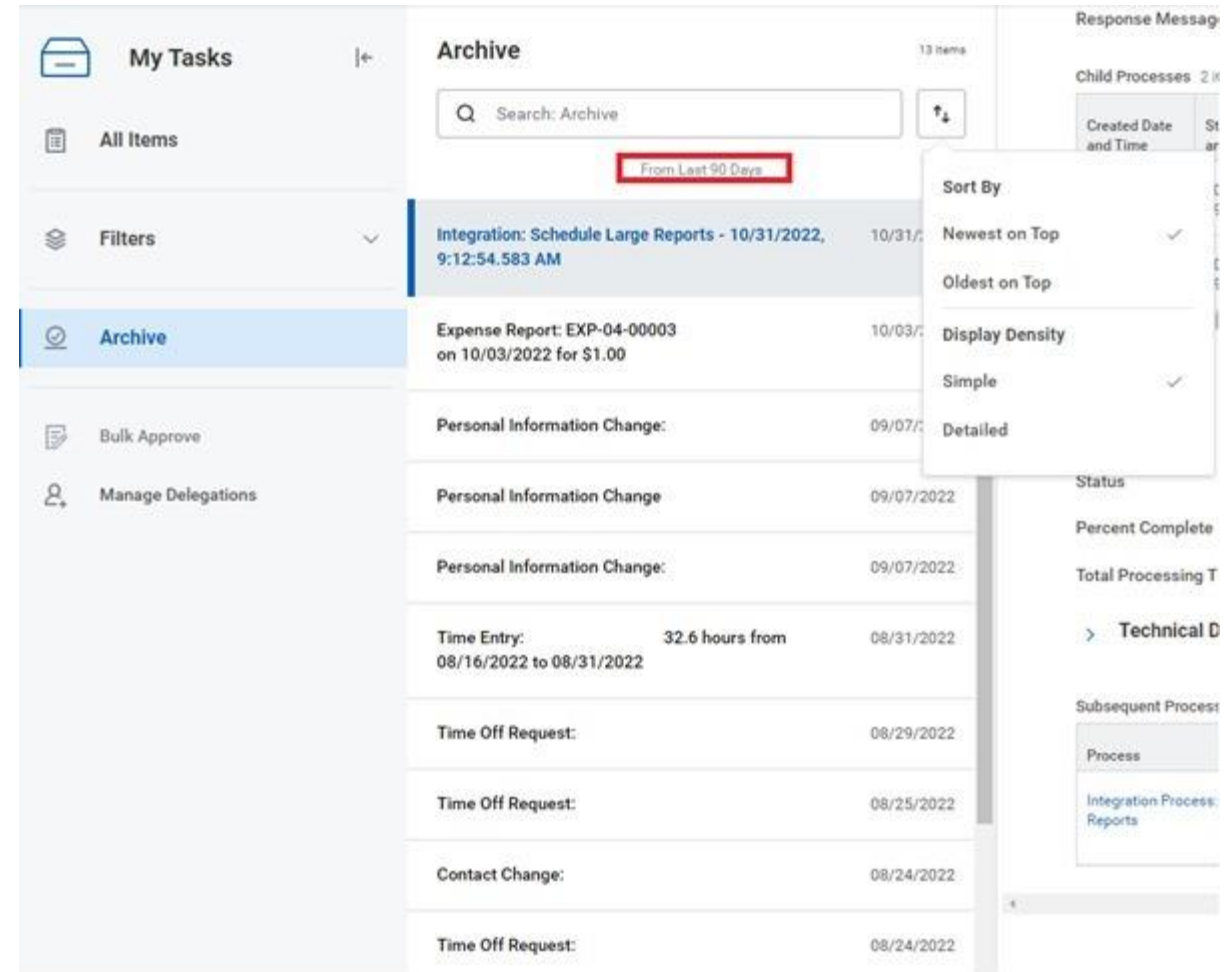

**View More Processes** 

My Tasks Archive display defaults to show tasks in the last 90 days. In order to view tasks greater than 90 days ago, a report can be accessed by typing View More Processes in the main Workday search bar to view completed tasks based on a date range.

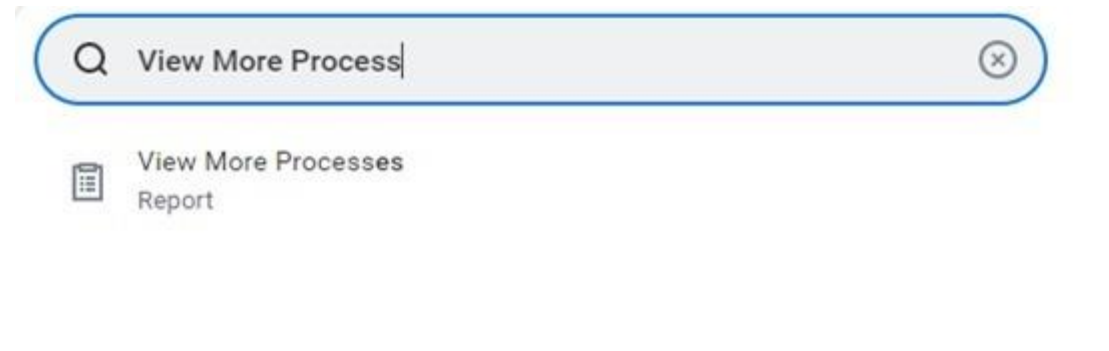

# **View More Processes**

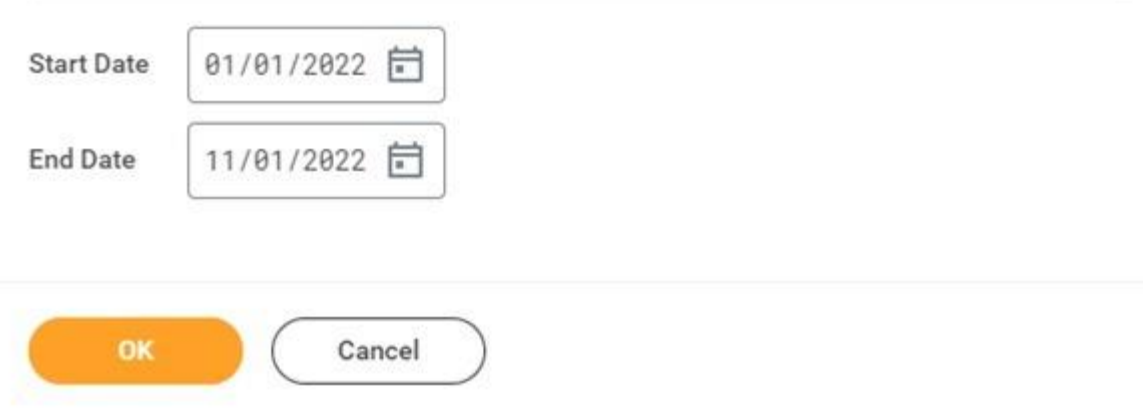

 $\times$ 

### **Manage Delegations**

When applicable, Manage Delegations is now available in the My Tasks Navigation panel. It is now easier and quicker to access your delegates page.

**Training and Webinars - December 7, 2022; 10:00 am** 

## **Workday Wednesday - My Tasks (formerly known as Inbox)**

Join the Training team as they step through the new features for My Tasks - a redesigned inbox that streamlines the user interface. This feature provides a format to easily filter, sort and search for tasks. This will facilitate a quicker way to find and complete tasks for high volume users.

Who should attend: Employee

[Register here](https://nam11.safelinks.protection.outlook.com/?url=https%3A%2F%2Fattendee.gotowebinar.com%2Fregister%2F8541532318138600972&data=05%7C01%7CAnat.Marinsky%40CSN.EDU%7Cde0a931899fb427a827508dad87ed739%7Cdf35d5749fba48cea073737868d77a48%7C0%7C0%7C638060336576277029%7CUnknown%7CTWFpbGZsb3d8eyJWIjoiMC4wLjAwMDAiLCJQIjoiV2luMzIiLCJBTiI6Ik1haWwiLCJXVCI6Mn0%3D%7C3000%7C%7C%7C&sdata=LFZCvxBNP23JgBBeMmmaCwLBUTofRM4R6%2BysblgK7DM%3D&reserved=0) 

# **Job Aids**

The following are the Job Aids for the My Tasks:

[My Tasks, Archive and Filters](https://nam11.safelinks.protection.outlook.com/?url=https%3A%2F%2Fworkdaydocs.nshe.nevada.edu%2Fknowledge-base%2Fmy-tasks-archive-and-filters%2F&data=05%7C01%7CAnat.Marinsky%40CSN.EDU%7Cde0a931899fb427a827508dad87ed739%7Cdf35d5749fba48cea073737868d77a48%7C0%7C0%7C638060336576433282%7CUnknown%7CTWFpbGZsb3d8eyJWIjoiMC4wLjAwMDAiLCJQIjoiV2luMzIiLCJBTiI6Ik1haWwiLCJXVCI6Mn0%3D%7C3000%7C%7C%7C&sdata=zx%2FLad1mXIx1ieikxfDlIHLegCGeu%2F%2FT1LPvKQUVyY0%3D&reserved=0) 

**Manage Delegations** 

# workday

**#studentsfirst** 

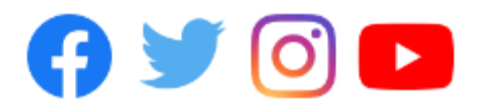

CSN is an Equal Employment Opportunity/Affirmative Action Institution. For more information visit

[\[www.csn.edu/nondiscrimination\]www.csn.edu/nondiscrimination](www.csn.edu/nondiscrimination]www.csn.edu/nondiscrimination)